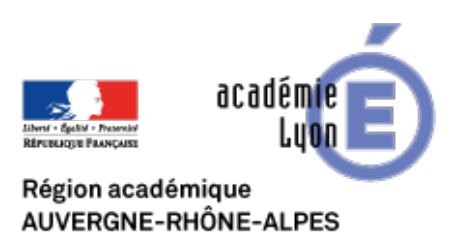

# **Com-Phone (android) : Pratiquer l'oral en Histoire-Géographie avec des outils nomades**

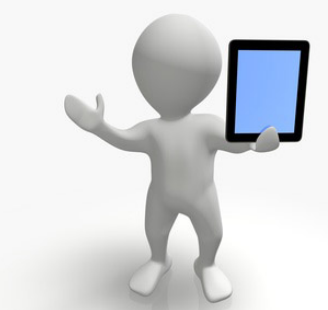

nter - Les outils nomades : tablettes, smartphones... -<br>Date de mise en ligne : mercredi 21 janvier 2015

**Copyright © CAN@BAE Histoire-Géographie -**

**Tous droits réservés**

De nombreuses applications gratuites pour outils nomades (smartphone et tablette) se développent pour construire des Visual Storytelling autrement dit des récits visuels. Utilisée dans les entreprises dans le cadre du marketing et du management, la construction de récits visuels s'avère très intéressante pour développer des capacités de narration et d'expression orale avec nos élèves.

Le principe est très simple : il s'agit d'associer une photographie (et/ou plusieurs), d'insérer du texte et d'enregistrer sa voix et de construire ainsi une narration.

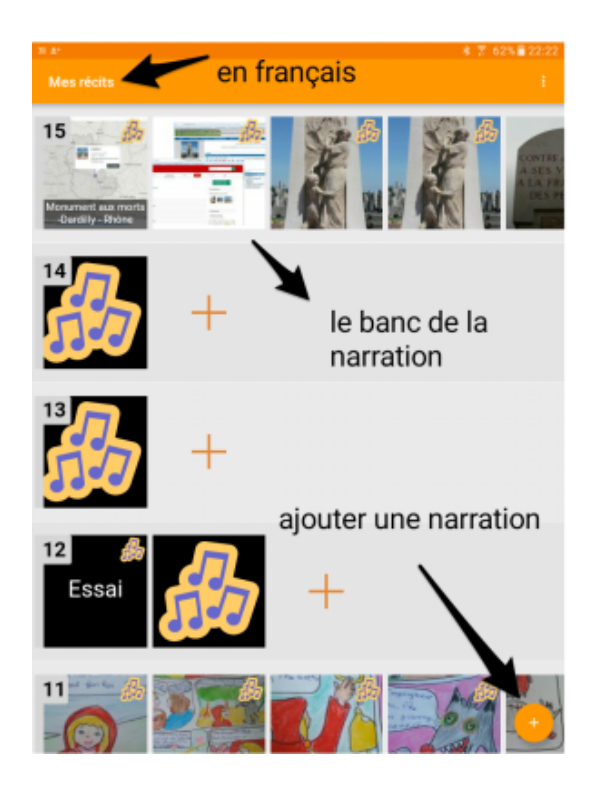

Le récit d'expérience ci-dessous p[résente deux applications simples d'usage en clas](https://canabae.enseigne.ac-lyon.fr/spip/IMG/png/10_novembre_2016_142915_gmt_0100.png)se et un exemple de récit d'élève. Vous trouverez également dans un second temps les ressources nécessaires pour utiliser ces outils.

# 1. **Exemple d'utilisation dans une classe de Première STL du Lycée La Martinière Duchère de 32 élèves**.

Les élèves des séries STL et STi préparent **l'épreuve orale** anticipée d'Histoire-Géographie. Cette dernière est constituée de deux parties : une portant sur des questions "obligatoires" et une portant sur l'étude d'un document sur une thématique travaillée en classe.

Comment travailler l'oral avec 32 élèves ? Comment évaluer et permettre à chaque élève de progresser ?

Les applications de récit visuel offrent une possibilité de travailler avec tous les élèves à la fois de manière collaborative mais également individuelle.

Dans le cas présent, les élèves travaillent sur le sujet d'étude : "Charles de Gaulle, une vie d'engagement". Par binôme, ils analysent un document (issu du manuel). Ainsi chaque binôme travaille sur un document différent, ceux-ci étant classés par thème par le professeur. Cependant, la consigne est la même : montrez que ce document témoigne de l'engagement du général de Gaulle".

Pendant, une heure, les élèves disposent de tablette en classe et du manuel pour réaliser des recherches complémentaires nécessaires à l'étude. Le professeur accompagne le travail autonome des élèves. Le travail d'analyse doit être terminé à la maison.

Lors de la seconde heure, chaque élève et ce individuellement doit à partir du travail en binôme, préparer un brouillon en vue d'une restitution orale.

Ensuite, les élèves utilisent l'application Com-Phone (Android) (travail identique possible avec Adobe Voice). Il photographie le document de leur manuel, insère un texte (une problématique + nom de famille) et s'enregistre.

Pour l'enregistrement, les élèves peuvent rester dans la classe ou peuvent s'isoler quelques minutes dans le couloir. Un casque est bienvenu pour permettre l'isolement et l'écoute de l'enregistrement réalisé.

L'intérêt ici est que les élèves peuvent se réécouter, recommencer, s'apercevoir que "Monsieur, cela ne dure qu'une minute !", retravailler le document et s'enregistrer à nouveau pour rendre le produit fini. (ci-dessous un exemple)

Sur 32 élèves, les 2/3 finalisent le travail en 2 heures. Pour le dernier tiers, les élèves finalisent le travail à la maison en utilisant leur smartphone et en envoyant la vidéo réalisée par mail au professeur.

Le professeur peut ensuite évaluer chaque élève. De plus les vidéos peuvent être partagées (via l'ENT de l'établissement et revues en classe afin d'évaluer le travail tant sur le fond que sur la forme.

# **2. Ressources : applications et logiciels**

a. Deux applications gratuites testées :

**– Adobe Voice (pour iOS :** https://itunes.apple.com/fr/app/adobe-voice-racontez-votre/id852555131?mt=8

Un tutoriel pour Adobe Voice en vidéo et en français : http://ticeman.fr/TV/?p=591

### **– Com-Phone (pour système android :**

https://play.google.com/store/apps/details?id=ac.robi[nson.mediaphone&hl=fr\\_FR](http://ticeman.fr/TV/?p=591)

Le projet Com-Phone : http://digitaleconomytoolkit.org/

Un tutoriel pour Com-Phone réalisé par Infotice Ain :

http://www2.ac-lyon.fr/[services/infotice01/IMG/doc/Tuto](http://digitaleconomytoolkit.org/)\_COM-PHONE.doc. NB : l'application a été mise à jour et est disponible en français désormain

[b. Des logiciels gratuits ou des sites web peuvent permettre de réaliser le tr](http://www2.ac-lyon.fr/services/infotice01/IMG/doc/Tuto_COM-PHONE.doc)avail dans une salle informatique (sans outils nomades).

### **– Logiciel gratuit de Visual Storytelling :**

**Microsoft Photo Récit :** http://www.microsoft.com/fr-fr/download/details.aspx?id=11132

Un tutoriel pour Photo Récit : http://www.ac-nice.fr/ia06/primtice06/P06/img/CAG/1/Tuto\_Photorecit\_V3.pdf

**– Sites web :**

**MyHistro** ou **Meograph**. Pour en savoir plus voirici